## Evidentiranje obrokov neposredni vnos

Zadnja sprememba 13/05/2021 2:58 pm CEST

Preko preglednice »Evidentiranje obrokov« – »Neposredni vnos« urejamo koriščenje obrokov.

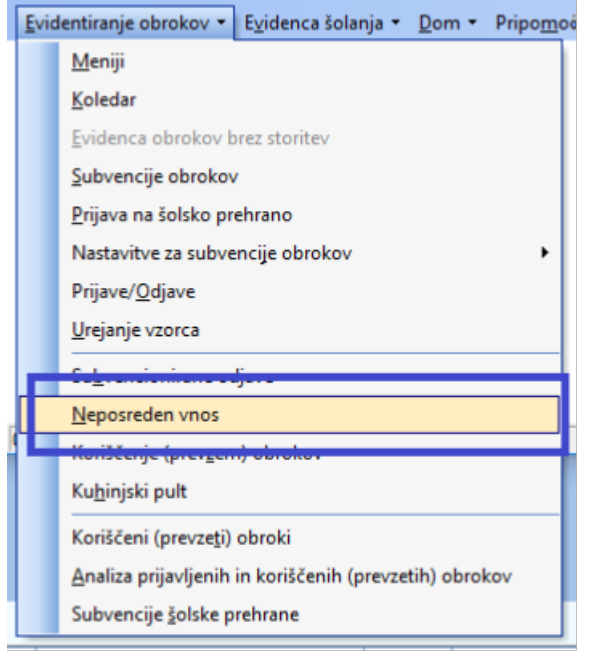

Na spodnji sliki je primer preglednice, kjer so koriščeni obroki prikazani v zeleni barvi, subvencionirane odjave, pravočasne odjave in ne koriščeni obroki pa v rdeči barvi.

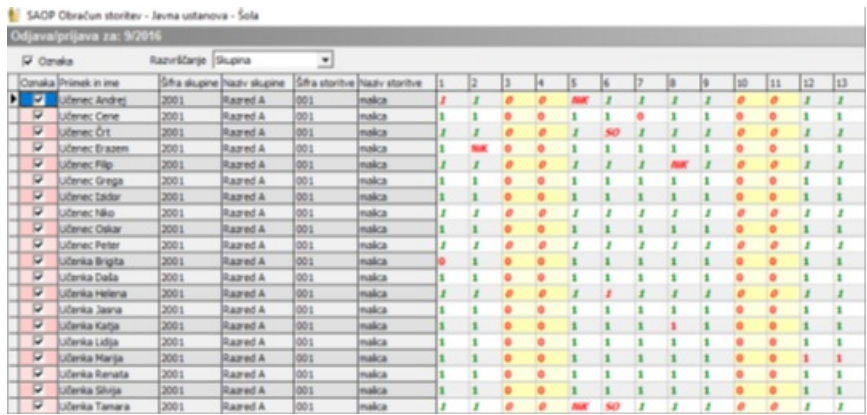

V sami preglednici lahko ugotovite kateri učenci imajo določen obrok subvencioniran. Subvencionirani obroki so na preglednici prikazani s poševno pisavo. Barve prikaza na preglednici si lahko izberete sami, prav tako lahko izberete krepko pisavo. Z miško se postavite v preglednico, pritisnete desno tipko na miški in odpre se meni kot je prikazan na spodnji sliki.

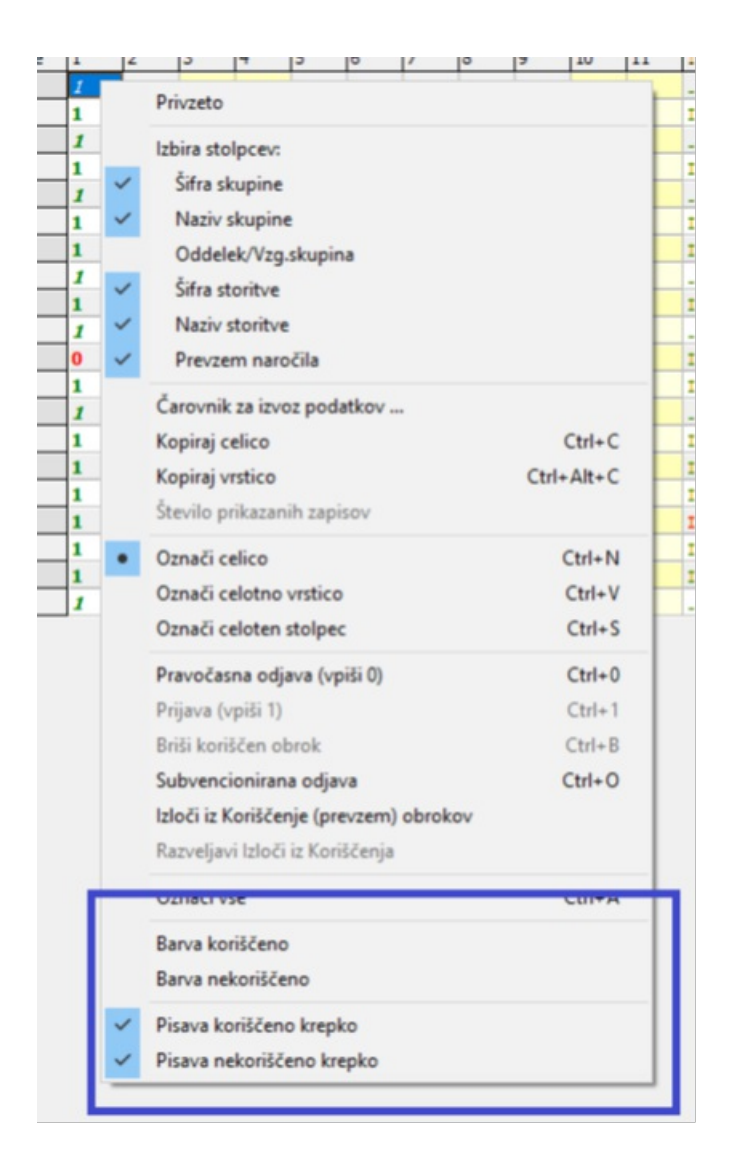

Ob izboru »Barva koriščeno« se vam odpre spodnja slika in tukaj izberete barvo pisave, na enak način lahko izberete tudi »Barva nekoriščeno«.

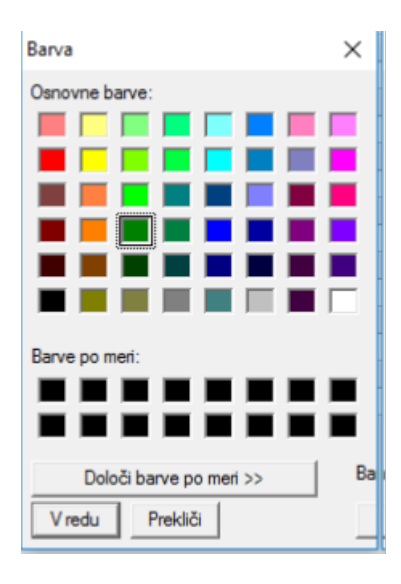

V meniju, ki se odpre v preglednici »Neposreden vnos«, imamo sedaj tudi Izloči iz Koriščenje (prevzem) obrokov

Ta možnost se lahko uporablja v primeru, ko koriščenje obrokov naredite vi in ne učenci, preko ključev na kuhinjskem pultu. Izbor te možnosti pomeni, da učenec obroka ni koristil in se tudi ni odjavil. V primeru, da ima učenec subvencijo se v tem primeru subvencija ne obračuna, obrok plača plačnik prehrane (starši). Preden naredite »Koriščenje (prevzem) obrokov« v neposrednem vnosu pri učencih kateri niso koristili obroka in se nanj tudi niso odjavili lahko uporabite to možnost in vam potem po narejenem koriščenju obrokov preglednice ni potrebno ponovno urejati.

V preglednici imajo potem učenci vpisano »NIK« - ni koriščenja (poševen izpis pomeni da ima otrok odločbo za subvencijo, vendar za dan ko ima vpisano »NIK« subvencija ne pripada)

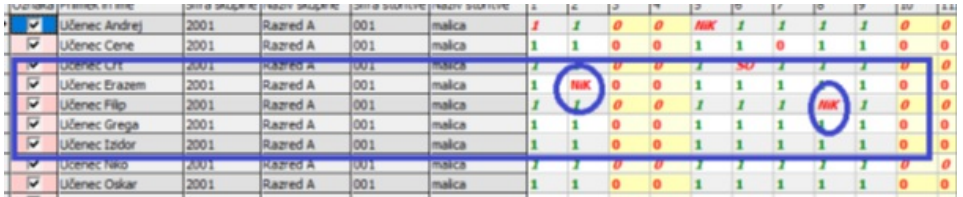